### National Institute of Electronics and Information Technology

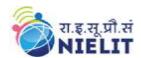

## 'O' Level (IT) Course under DOEACC Scheme -Revision $\mathbf{V}$

## 20. Sample Question Paper: Information Technology Tools and Network Basics (M1-R5)

- 1. There are TWO PARTS in this Module/Paper. PART ONE contains FOUR questions and PART TWO contains FIVE questions.
- 2. PART ONE is to be answered in the TEAR-OFF ANSWER SHEET only, attached to the question paper, as per the instructions contained therein. PART ONE is NOT to be answered in the answer book.
- 3. Maximum time allotted for **PART ONE** is **ONE HOUR**. Answer book for **PART TWO** will be supplied at the table when the answer sheet for **PART ONE** is returned. However, candidates, who complete **PART ONE** earlier than one hour, can collect the answer book for **PART TWO** immediately after handing over the answer sheet for **PART ONE**.

TOTAL TIME: 3 HOURS TOTAL MARKS: 100 (PART ONE: 40; PART TWO: 60)

#### **PART ONE**

(Answer all the questions; each question carries ONE mark)

- 1. Each question below gives a multiple choices of answers. Choose the most appropriate one.
  - 1.1. The gutter margin is added to
    - (a) Left Margin when printing
    - (b) Right Margin when printing
    - (c) Left and Top when printing
    - (d) Top and Bottom for printing
  - 1.2. The following view is not available in the View Tab for slides
    - (a) Slide Sorter
    - (b) Notes Page
    - (c) Print View
    - (d) Reading View
  - 1.3. The printer on which output is printed by light beam and particles of ink
    - a) Character Printer
    - b) Laser Printer
    - c) Beam Printer
    - d) Line Printer
  - 1.4. The symbol used to make a cell address as absolute
    - (a) #
    - (b) \$
    - (c) %

### **National Institute of Electronics and Information Technology**

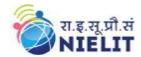

### 'O' Level (IT) Course under DOEACC Scheme -Revision

V

- (d)!
- 1.5. Which option help us to send same letter to different persons
  - (a) Mail Merge
  - (b) Macros
  - (c) Multiple Letter
  - (d) Template
- 1.6. The option used to join number of cells and place the contents in the middle of the joined cell
  - (a) Format Cell dialog box and click merge cells
  - (b) Format cell dialog box click merge cell and then center
  - (c) Right click the selected cells select format cell and merge and center
  - (d) Formatting Tool Bar and click merge and center
- 1.7. The main page of a website is called
  - (a) Main Page
  - (b) Home Page
  - (c) Index Page
  - (d) Bookmark
- 1.8. Which of the following does not have any limit on the money transfer digitally
  - (a) IMPS
  - (b) NEFT
  - (c) UPI
  - (d) RTGS
- 1.9. Which of the following is not a search engine
  - (a) Yahoo
  - (b) Bing
  - (c) Google
  - (d) Windows
- 1.10. When a Test Box object is deleted from a slide
  - (a) The object is deleted but a text box and text is left on the slide
  - (b) The text box and text both are deleted.
  - (c) The text box is deleted and the text is pasted on the slide
  - (d) The text is deleted and the text box is pasted
- **2.** Each statement below is either TRUE or FALSE. Identify and mark them accordingly in the answer book.
  - 2.1. Freeware is software that is available at no monetary cost.
  - 2.2. CTRL + H key is used to hide the window.
  - 2.3. Maximum number of lines supported by Drop Cap is 10.
  - 2.4. Now() function is used to get current date only.
  - 2.5. Sort and Filter option is available in the Home Tab Only.

## रा.इ.सू.प्रौ.सं NIELIT

### National Institute of Electronics and Information Technology

# 'O' Level (IT) Course under DOEACC Scheme -Revision $\mathbf{V}$

- 2.6. The text of a cell can be moved to separate cells.
- 2.7. Animation does not exist in slide layout.
- 2.8. Hyperlinks cannot be inserted in slides.
- 2.9. IMPS enables user to transfer money 24x7.
- 2.10. Hacking a computer is illegal and punishable by law.
- 3. Match the words and phrases in column X with the nearest in meaning in column Y.

| Column A |                                                     | Column B            |  |
|----------|-----------------------------------------------------|---------------------|--|
| 3.1.     | Linux                                               | 1) F7               |  |
| 3.2.     | To go to first slide of the presentation            | 2) BCC              |  |
| 3.3.     | Open Source Software                                | 3) Operating System |  |
| 3.4.     | A security and privacy threat                       | 4) Placeholders     |  |
| 3.5.     | A collection of worksheets                          | 5) CTRL+HOME        |  |
| 3.6.     | Short cut key to check spelling and grammar error   | 6) Formula Bar      |  |
| 3.7.     | The objects on a slide that holds text              | 7) Linux            |  |
| 3.8.     | Copy formatting from one place and apply to another | 8) Worm             |  |
| 3.9.     | To keep addresses hidden while copying mail         | 9) Format Painter   |  |
| 3.10.    | The actual contents of the cell are shown in        | 10) CTRL + PgUp     |  |
|          |                                                     | 11) Workbook        |  |

4. Fill in the blanks in 4.1 to 4.10 below, by choosing appropriate words and phrases given in the list below:

| (a) Encryption | (b)CTRL + Space | (c) Flipcart    | (d) Cookies  |
|----------------|-----------------|-----------------|--------------|
| (e) Basic Code | (f) ESC         | (g) Name Box    | (h) CTRL + M |
| (i) 63         | (j) MS SQL      | (k) Formula Bar | (l) RAM      |

| 4.1 | The loses its contents when the power is switch off.                   |
|-----|------------------------------------------------------------------------|
| 4.2 | is an e-commerce website                                               |
| 4.3 | The current cell address is displayed in the                           |
| 4.4 | is scrambling of text to secure it during transmission.                |
| 4.5 | The maximum number of columns supported by a table in a document       |
| 4.6 | is the key used to insert new slide in a presentation.                 |
| 4.7 | is the information stored on a user's computer when he visit a website |

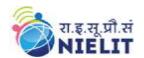

### **National Institute of Electronics and Information Technology**

## 'O' Level (IT) Course under DOEACC Scheme -Revision $\mathbf{V}$

| 4.8  | A slide show can be stopped by pressing key.     |  |
|------|--------------------------------------------------|--|
| 4.9  | is a language used to build macros in a document |  |
| 4.10 | is the short cut key to highlight entire column  |  |

## PART TWO (Answer any FOUR questions)

5.

- (a) Describe the AutoCorrect Feature with example.
- (b) What is the difference between primary memory and secondary memory? Briefly explain various types of primary and secondary storage devices.
- (c) Write a short note on slide Handout Master.

(4+8+3)

6.

- (a) Define Network Topology. Explain the various types of topologies.
- (b) Define cell referencing. Explain different types of cell referencing with example.

(7+8)

7.

- (a) Explain in detail the Bookmark and Hyperlinks feature.
- (b) What are the advantages of presentation package? Give example of one such package. How can we create a transition and animation in a presentation?

(7+8)

8

- (a) Briefly explain the different types of instant messaging services available.
- (b) What are the different types of charts options available? Briefly explain the procedure to create a pie chart.
- (c) Define e-mail. Explain the advantages and disadvantages of e-mail.

(5+5+5)

- 9. Briefly explain the following(Any three):
  - (a) Cache Memory
  - (b) Internet of Things
  - (c) Compiler and Interpreter
  - (d) Internet Banking
  - (e) Netiquette

(5\*3=15)